1) Apsilankius interneto tinklalapyje [www.emapamokos.lt](http://www.emapamokos.lt/) spauskite "Mokytojams"

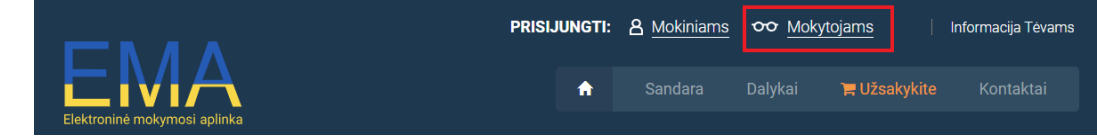

2) Dešinėje pusėje pasirinkite "Registruotis"

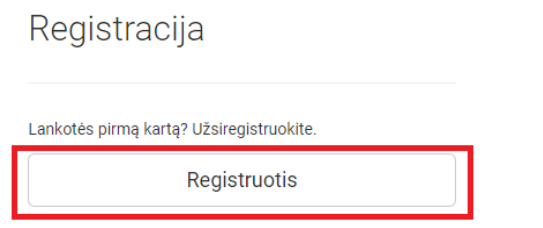

- 3) Įvedus savo el.paštą bei sugalvotą slaptažodį reikės aktyvuoti savo paskyrą. Registracijos patvirtinimo laišką gausite nurodytu el. paštu.
- 4) Aktyvavus paskyrą užpildykite registracijos anketą. Prie "Kas jūs esate?" nurodykite "Moksleivio tėtis / mama", o prie "Mokymo įstaiga" – "Emokykla".

EMA elektroninė mokymosi aplinka -Registracijos anketa

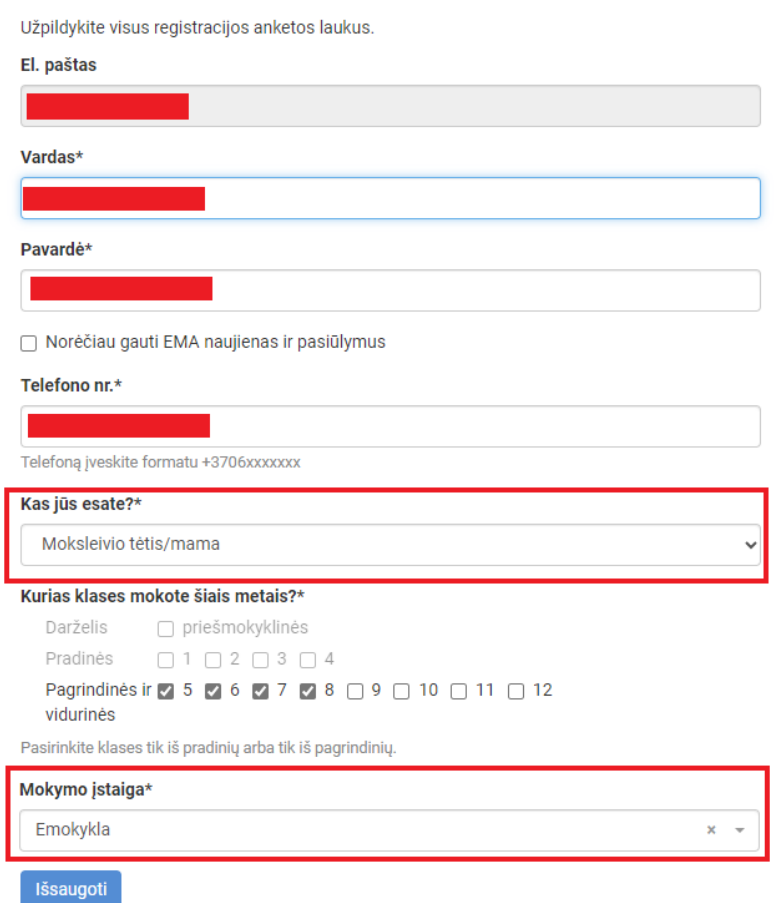

5) Pasirinkite "Integruotas istorijos, geografijos ir dorinis ugdymas" prie mokomųjų dalykų skilties.

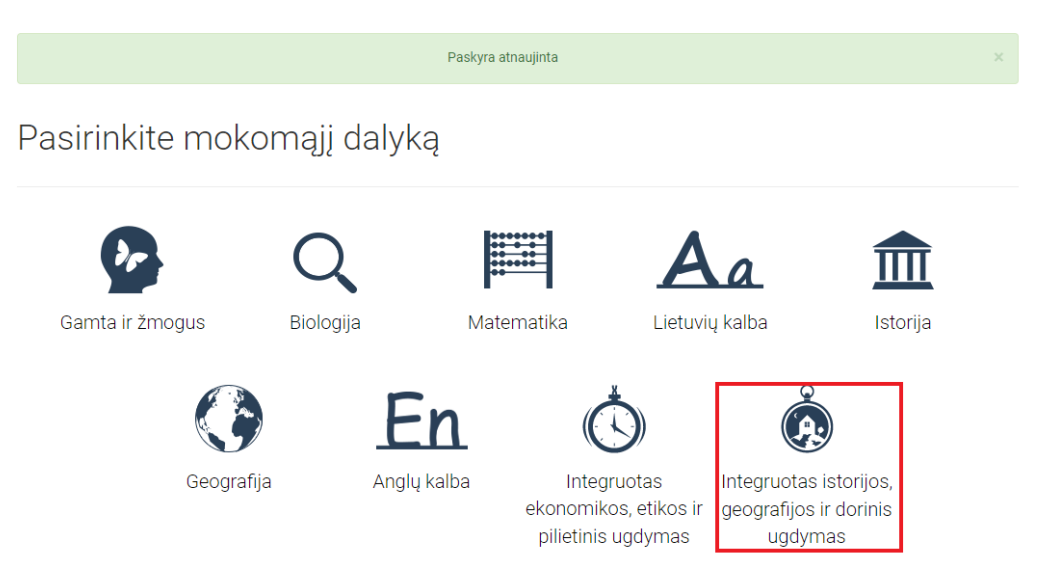

6) Patvirtinus mokomojo dalyko pasirinkimą paprašys patvirtinti pedagogo tapatybę. Dešiniame kampe paspauskite "Praleisti pedagogo tapatybės patvirtinimą". Vadovėlis "Jaunas ir pilietiškas yra nemokamas ir jūs matysite visą vadovėlio turinį.

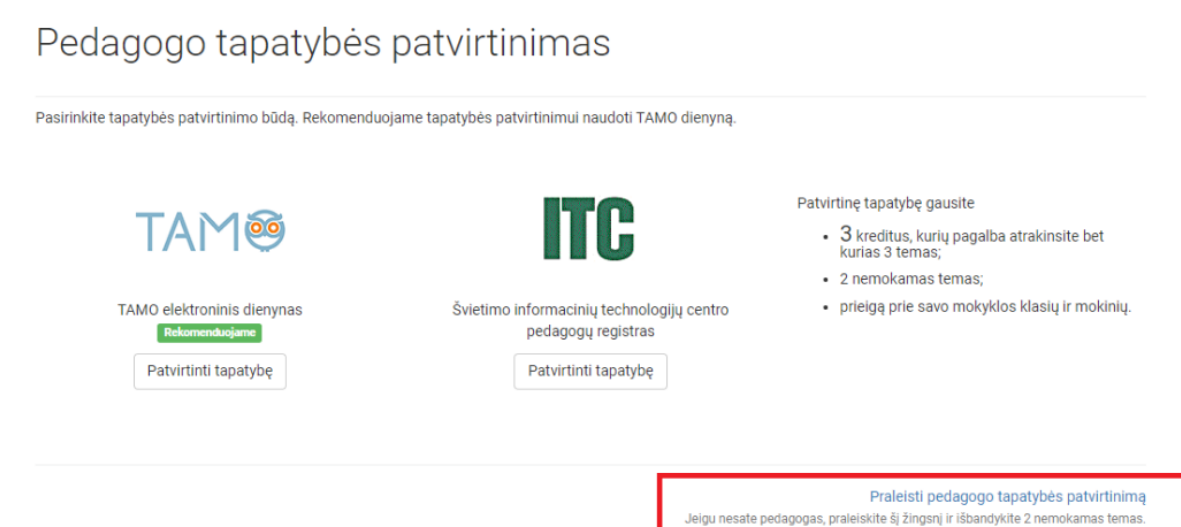

7) Gero naudojimosi!